# **Olson Farms Production** *Video Director / Switcher*

#### **Before Service**

Revised 08.27.20

- ◻ Turn on Multiview TVs and QC monitor
- ◻ Unlock Switcher and fire Macro <sup>1</sup>
- ◻ Press Setup Button on router panel (Home>Salvo>Setup)
- $\Box$  Swap confidence to CG-A Conf on router panel (Press: A CONF / CONF and A CONF / DSM buttons)
- $\Box$  Test confidence from CG-C (Press: C CONF / CONF and C CONF / DSM buttons)
- $\Box$  Turn on cameras from RCPs (Make sure PANEL ACTIVE button at the bottom right is on)
- ◻ Check Camera Comm
- $\Box$  Test all inputs that will be used in service
- $\Box$  Test Keys 1-4 on ME1 & ME2
	- $\bullet$  Key 1 = Bus CG-A (Lyrics)
	- Key  $2 = Bus CG-B$  (Videos and Graphics)
	- $\bullet$  Key 3 = Bus CG-C (Teaching TV and Notes)
	- $\bullet$  Key 4 = Lum CG-D (Child Numbers / Utility)
- ◻ Test FLEX Keys 1-4
	- $\bullet$  FLX 1&2 = CG-A; Key Linked and assigned to Aux 3&4
	- FLX 3 is not used
	- $\bullet$  FLX 4 = SS4 ("Live From Olson Farms" graphic); Assigned to Aux 6
- $\Box$  Ensure campuses and online are getting the correct feeds
	- $\bullet$  Aux 1&2 (IMAG) = ME2 PGM
	- $\bullet$  Aux 3&4 (Center) = PVP 3&4
	- $\bullet$  Aux 5 (Stream/LAO1-1) = ME2 Out2
	- $\bullet$  Aux 6 (LAO1-2) = Cam 1 if single lead song 3, ME2 Out3 if dual lead
- $\Box$  Test all macros that will be used in service
- ◻ Put SSDs in records 1-7 and format as exFAT
- $\Box$  Restart Vidiu in rack room and insert a microSD card to record the 8:30 service
- $\Box$  Run rehearsal and practice all transitions with camera ops
- $\Box$  Record 20 minutes prior to each service on SSD
- $\Box$  Double check that the stream is receiving the correct video when it goes live (live.itownchurch.com)

# **Olson Farms Production** *Video Director / Switcher*

#### **Weekend Service**

- □ Confirm with Producer or Propresenter op that all record decks are rolling 15 minutes prior to service
- $\Box$  Take PreRoll from CG-B before doors are open to the auditorium
- □ Go air on CG-A over PreRoll for 15 minute countdown
- $\Box$  5 minute countdown will fire from PVP
- $\Box$  Start off service with an establishing shot on Cam 2 or 3
- $\Box$  Use 4 throughout worship to show the room
- $\Box$  Give campuses time to transition on LAO by holding on a Cam 2 WS before and after song 3 for 4 seconds
- $\Box$  If the third song has a single lead, send Cam 1 to Aux 6. If the third song has two leads, send ME2 Out3 to Aux 6
- $\Box$  During meet and greet prepare a wide shot (WS) on Cam 4
- $\Box$  If meet and greet is in the middle of ministry moment, use a WS on Cam 2 or 4 for relief
- $\Box$  If meet and greet is at the end of ministry moment and before videos, use SS1 (Logo) for the transition
- $\Box$  Going into the message:
	- Hold on the title card at the end of the bumper, the producer will cue the transition
	- Dissolve to a Cam 4 WS panning from left to right, establishing the room
	- Cut to a slow push in from a WS on Cam 2
	- Cut to the close up of the Pastor on stage
	- Bring Key 2 on air for a name plate from CG-B, then take it out after animation has ended
	- Cut to a medium or TV shot on Cam 2
	- If the Pastor is not using a TV, bring Key 3 on air for notes from CG-C
- $\Box$  During the message:
	- Cut back and forth between Cam 1 & 2
	- Use Cam 3 or 6 and a bail shot if the Pastor leaves frame on Cam 1 & 2, or if the sermon illustration requires it
- ◻ End of service:
	- Take Cam 1 for alter call and closing announcements
	- If there is a commitment song, use a WS on Cam 2 for the transition (Key 1 and FLX 1&2)
	- Key 3 off air if it was being used for notes
	- Bring Key 2 on air for closing announcement lower thirds
	- Exit slide will be fired from SS2

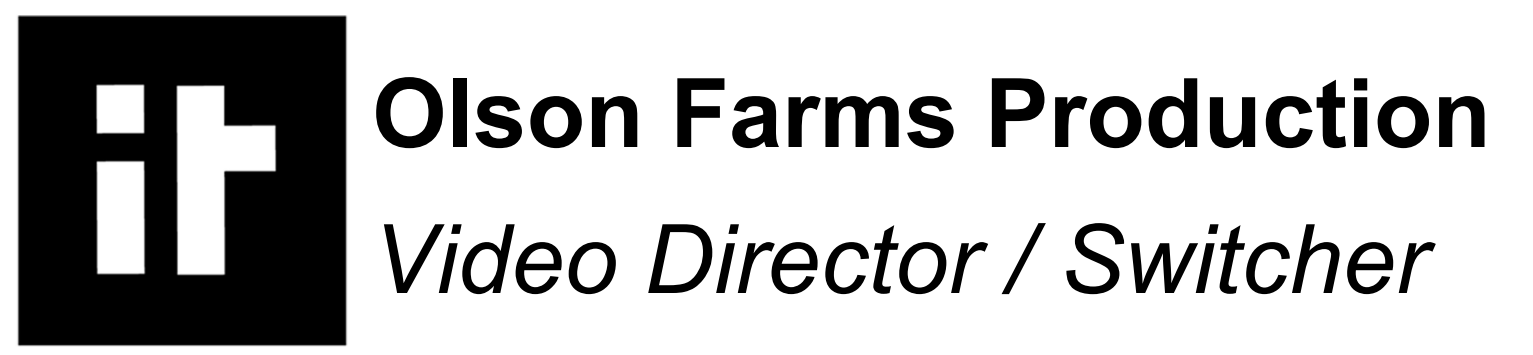

#### **Weekend Service (cont'd)**

- $\Box$  End deck records 5 minutes after the end of service
- $\Box$  Keep Exit Slide from SS2 up until the house is clear, then dissolve to PreRoll for next service

## **After Services**

- $\Box$  \*After the auditorium is empty and the producer has confirmed that lobby TVs have been swapped back to signage\*
- $\Box$  Turn off cameras from RCPs (Make sure PANEL ACTIVE button at the bottom right is on)
- ◻ Press Black Button on router panel (Home>Salvo>Setup)
- $\Box$  Lock Switcher (Hold down lock button, top right of board in the control section
- ◻ Turn off Multiview TVs and QC monitor

## **Addition Notes:**